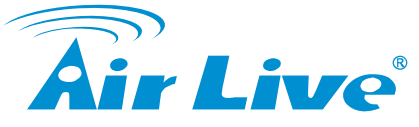

## (www.airlive.com)

# **Declaration of Conformity**

We, Manufacturer/Importer

**OvisLink Corp.**

## **5F., NO.6, Lane 130, Min-Chuan Rd., Hsin-Tien City, Taipei County, Taiwan**

**Description**

Declare that the product

**802.3af PoE Splitter with Switchable Output**

## **AirLive POE-48TU**

### **is in conformity with**

In accordance with 2004/108/EC Directive and 1999/5 EC-R & TTE Directive

### **Clause**

- EN 55022:1998/A1: 2000/A2:2003
- EN 61000-3-2: 2000
- EN 61000-3-3:1995/A1: 2001
- EN 55024:1998/A1: 2001/A2:2003<br>■ EN 60950-1: 2001+A11:2004
- 
- CE marking

### **Manufacturer/Importer**

### leri  $(1)$

Signature: Name: Albert Yeh

Position/ Title : Vice President Date:2008/12/22

# **Example 19** English

### **Important Notice:**

- 1. Please set the POE-48TU to the correct voltage first. You should set to the same voltage as your network<br>device. Setting the wrong voltage can damage the PoE device.<br>2. When switching to different voltage, POE-48TU must
- **Package Content**

- One PoE Splitter, POE-48TU ■ 2 DC Power cable: 5.5 x 2.0 mm and 5.5 x 2.5 mm
- $\blacksquare$  QIG

### **Hardware**

- - POE-48TU has three connection ports, one LED indicator, and one dip switch for voltage output switching.
- 
- 1. **Data In + Power In** port: It is a RJ-45 Ethernet port for receiving power and data from PSE (power sourcing<br>- equipment). Connect the cable from DC Injector to this port.<br>2. **Data Out** port: it is a RJ-45 Ethernet port
- 
- device.<br>3. **Power Out** port: it supports two types of power cable. The Power Out port is for transmitting the power to the<br>**network device that is powered by** 5V, 7.5V, 9V or 12V. 4. LED indicator:

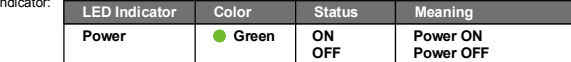

5. Dip switch: it uses for switching voltage output. It provides four different voltage values - 5V, 7.5V, 9V and 12V. The default is 5V.

### **Installation Steps**

- 
- 1. Switch the voltage value of POE-48TU to right value.<br>2. Connect **Data In + Power In** port of POE-48TU to the network device. Please make sure that "Power" LED is<br>on.
- 
- 3. Connect power jack of the network device to **Power Out** port of POE-48TU via power cable, and connect RJ-45 port of PD to **Data Out** port of POE-48TU. 4. Check whether the network device is on. If not, please make sure that power is on for DC Injector/POE Switch..
- Czech Republic

### **Důležité upozornění:**

- 1. Prosím, nastavte POE-48TU na správnou voltáž stejnou jako na Vašem síťovém zařízení. Nastavení<br>– špatné voltáže může poškodit zařízení.<br>2. Když měníte voltáž, POE-48TU musí být vypnutý.
- 

### **Obsah balení**

- 1x PoE Splitter, POE-48TU
- 2x DC Power kabel: 5.5 x 2.0 mm a 5.5 x 2.5 mm
- QIG

### **Hardware**

- POE-48TU má 3 připojovací porty, 1x LED indikátor a 1x dip switch na změnu voltáže (napětí).
- 1. **Data In + Power In** port: Je RJ-45 Ethernet port pro přijímání dat a elektrické energie z PSE (power sourcing equipment). Připojte kabel z DC Injectoru do tohoto portu.
- 2. **Data Out** port: je RJ-45 Ethernet port. Do tohoto portu připojte Ethernet port Vašeho síťového zařízení.<br>3. **Power Ou**t port: podporuje 2 typy napájecích kabelů. Power Out port je pro přenos el. energie do Vašeho<br>• síť

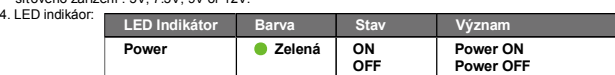

5. Dip switch: používá se pro změnu voltáže. Podporuje 4 různá nastavení : 5V, 7.5V, 9V a 12V. Tovární nastavení (defaultní) je 5V.

### **Instalace**

- 
- 1. Nastavte výstupní napětí na POE-48TU na správnou hodnotu.<br>2. Připojte **Data In + Power In** port POE-48TU k Vašemu síťovému zařízení. Prosím, ujistěte se, že "Power"<br>- LED je zapnutá.
- 3. Připojte napájecí kabel Vašeho síťového zařízení k **Power Out** portu na POE-48TU a připojte RJ-45 port na<br>– PD k **Data Out** portu na POE-48TU.<br>4. Zkontrolujte síťové zařízení, jestii jsou zapnutá. Pokud ne, zkontrolujte zapnutý

Limits and methods of measurement of radio disturbance characteristics of information technology equipment Disturbances in supply systems caused by household appliances and similar electrical equipment "Harmonics" Disturbances in supply systems caused by household appliances and similar electrical equipment "Voltage fluctuations" Information Technology equipment-Immunity characteristics-Limits And methods of measurement Safety for information technology equipment including electrical business equipment CE

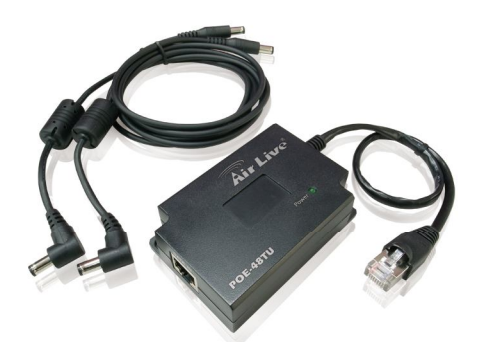

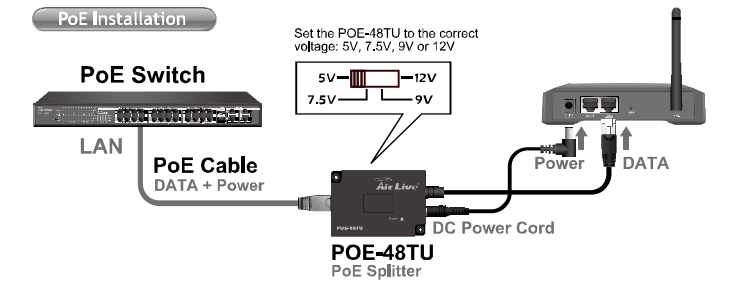

### Deutsch

### **Wichtiger Hinweis:**

- 1. Bitte stellen Sie zunächst die korrekte Stromspannung (Volt) am POE-48TU ein. Sie sollten die gleiche<br>- Spannung wie das Netzwerkgerät wählen. Eine falsche Einstellung kann Ihr PoE Gerät beschädigen.<br>2. Die Stromspannun
- 
- **Packungsinhalt**
	- Ein PoE Splitter, POE-48TU ■ 2 Gleichstrom (DC) Kabel: 5.5 x 2.0 mm und 5.5 x 2.5 mm
	- Schnellstartanleitung
- **Hardware**
	- Der POE-48TU besitzt drei Anschlüsse, eine LED und einen Dip-Schalter zur Einstellung der Ausgangs-Spannung.
	- 1. **Data In + Power In** Anschlüsse: Es handelt sich um einen RJ-45 Ethernet Port für den Empfang von Daten vom PSE (Power Sourcing Equipment). Verbinden Sie auch das Kabel des DC Injektors mit diesem Port.
	- 2. **Data Out** Anschluß: Es handelt sich um einen RJ-45 Ethernet Port. Bitte verbinden Sie diesen Anschluß mit dem Ethernet Port des Netzwerkgerätes.
	- 3. **Power Out** Anschluß: er unterstützt zwei Typen von Stromkabeln. Der Power Out Port übergibt den Strom an das zu versorgende Netzwerkgerät. Die mögliche Spannung ist 5V, 7.5V, 9V oder 12V.  $4.1 FD$

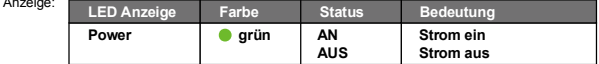

5. DIP-Schalter: mit ihm stellen Sie die Ausgangsspannung ein. Unterstützt werden vier unterschiedliche Spannungen - 5V, 7.5V, 9V und 12V. Die Grundeinstellung ist 5V.

### **Installationsschritte**

- 
- 1. Stellen Sie die richtige Ausgangsspannung am POE-48TU ein<br>2. Verbinden Sie die **Data In + Power In** Anschlüsse des POE-48TU mit dem Netzwerkgerät. Stellen Sie<br>3. Verbinden Sie die Dower<sup>-1</sup> LED leuchtet<br>3. Verbinden Sie
- 
- 4. Prüfen Sie, ob das Netzwerkgerät eingeschaltet ist. Falls nicht, überprüfen Sie die Stromversorgung des DC Injektors und/oder des POE Switches.